Ce guide vous accompagne pour vos dépôts de documents en ligne.

# 1.

Pour accéder à la plateforme de dépôt en ligne, cliquez sur ce lien:

**[Service sécurisé prestataires - AIVD](https://prestataires.aivd.ch/login)**

## 2.

Insérez votre adresse e-mail puis cliquez sur le bouton «Confirmer mon e-mail» pour valider votre demande de transmission sécurisée.

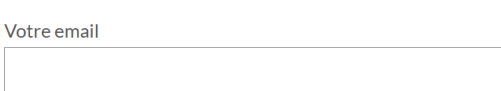

Confirmer mon e-mail »

## 3.

#### Un e-mail de confirmation vous a été envoyé à votre adresse e-mail susmentionnée.

*Si vous n'avez rien reçu, vérifiez votre dossier de spams/courrier indésirable.*

Cliquez sur « Accéder au formulaire » pour ouvrir la page du formulaire de transmission de documents.

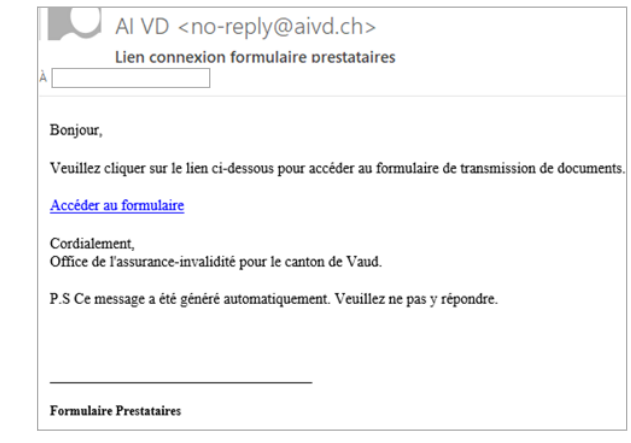

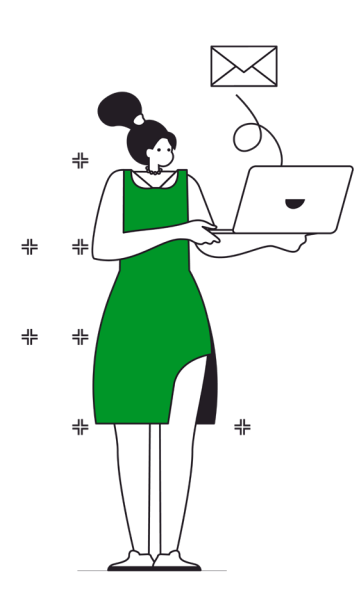

## 4. Sur le formulaire de transmission:

• Sélectionnez la catégorie **(1)** puis le type de document **(2)**.

*En annexe de ce guide, vous trouverez la liste des documents transmissibles sur notre plateforme de dépôt en ligne.* 

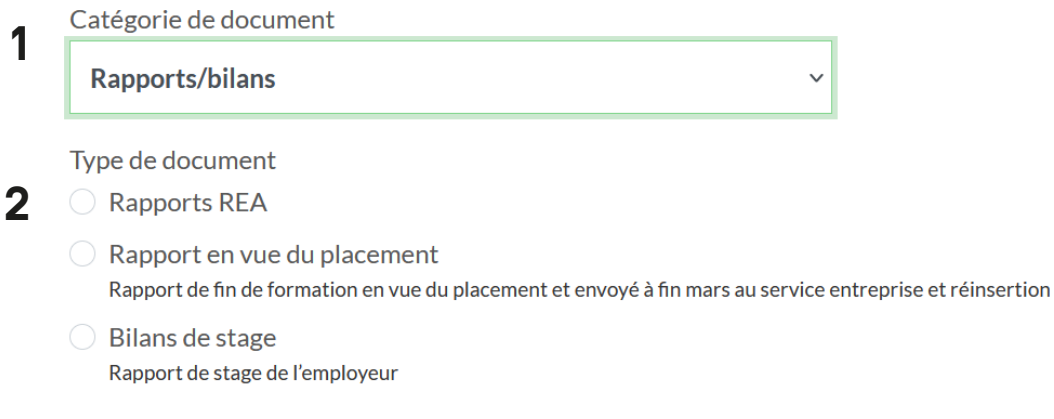

• Ensuite, cliquez sur « Choisir un fichier » et sélectionnez votre document sur votre ordinateur au format PDF pour le télécharger sur la plateforme.

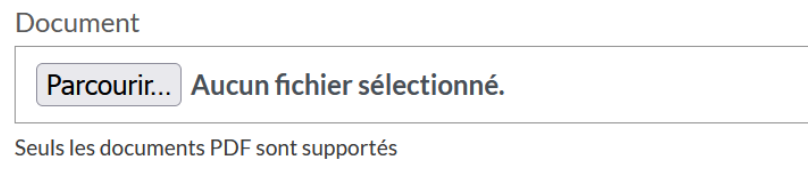

• Insérez le N° AVS (NSS) du bénéficiaire.

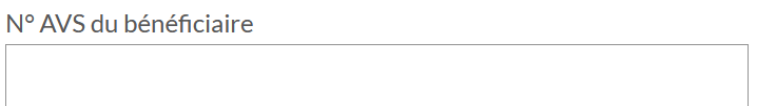

• Cliquez sur le bouton « Envoyer le document » pour finaliser le dépôt.

**Envoyer le document »** 

Un e-mail vous confirmant la transmission de vos documents vous a été envoyé.

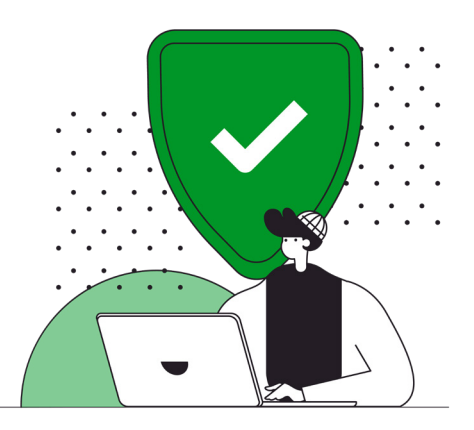

### **Annexe : Liste des documents transmissibles**

### Documents REA

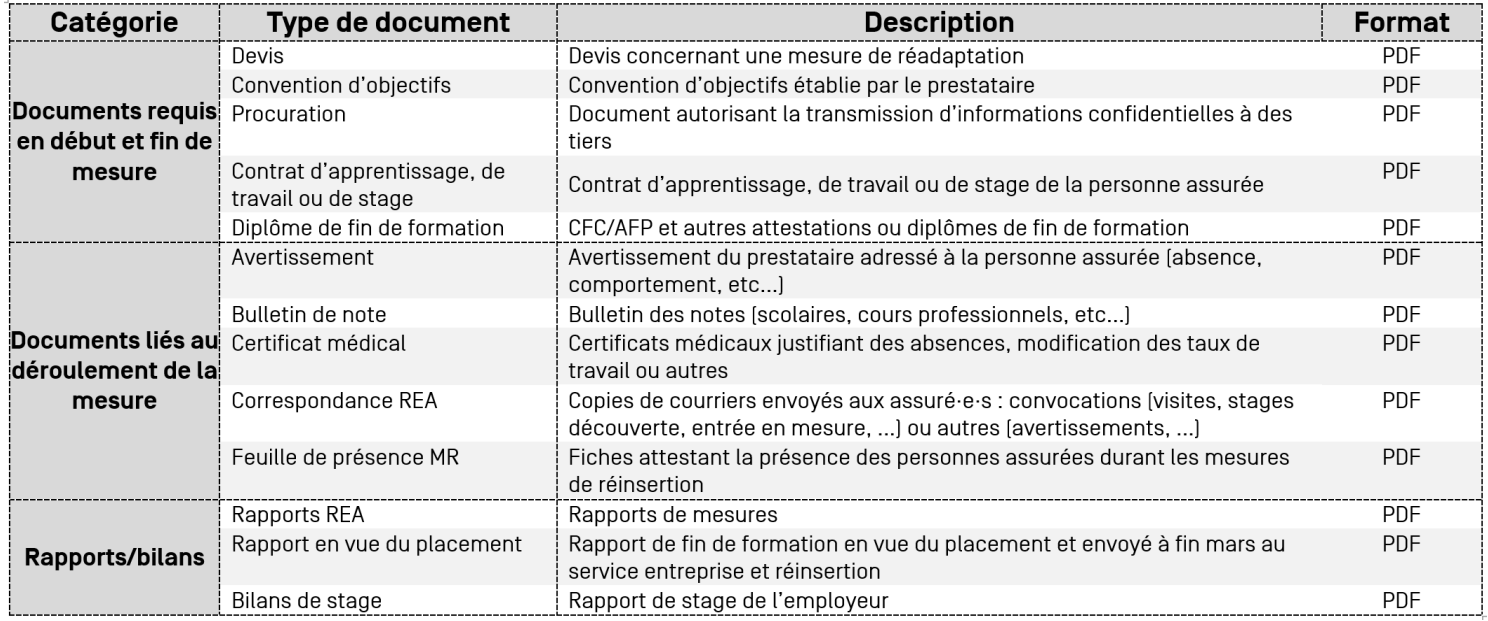

### Documents MDC

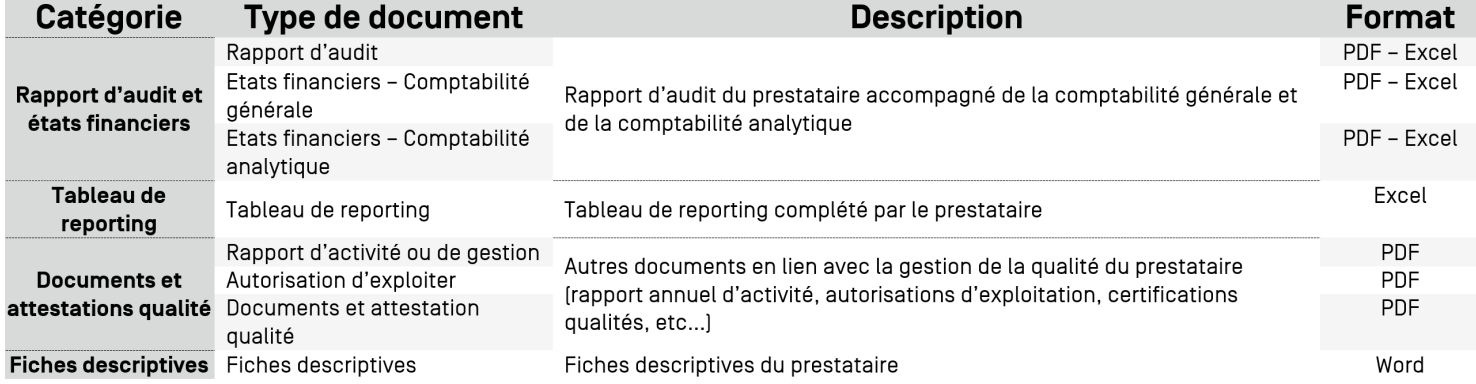

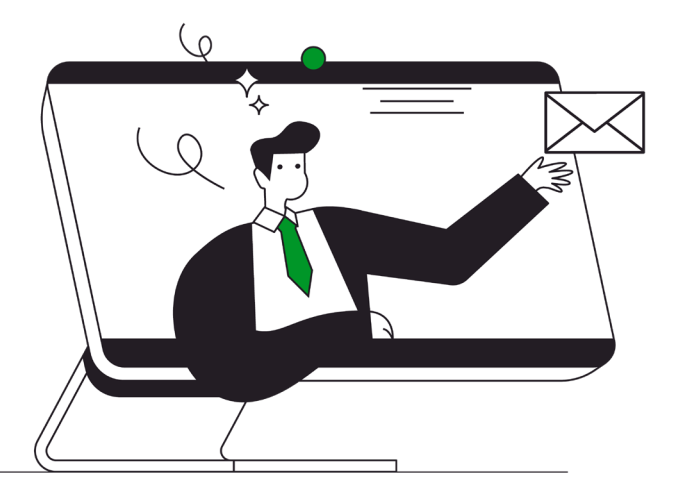